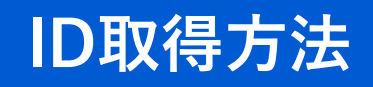

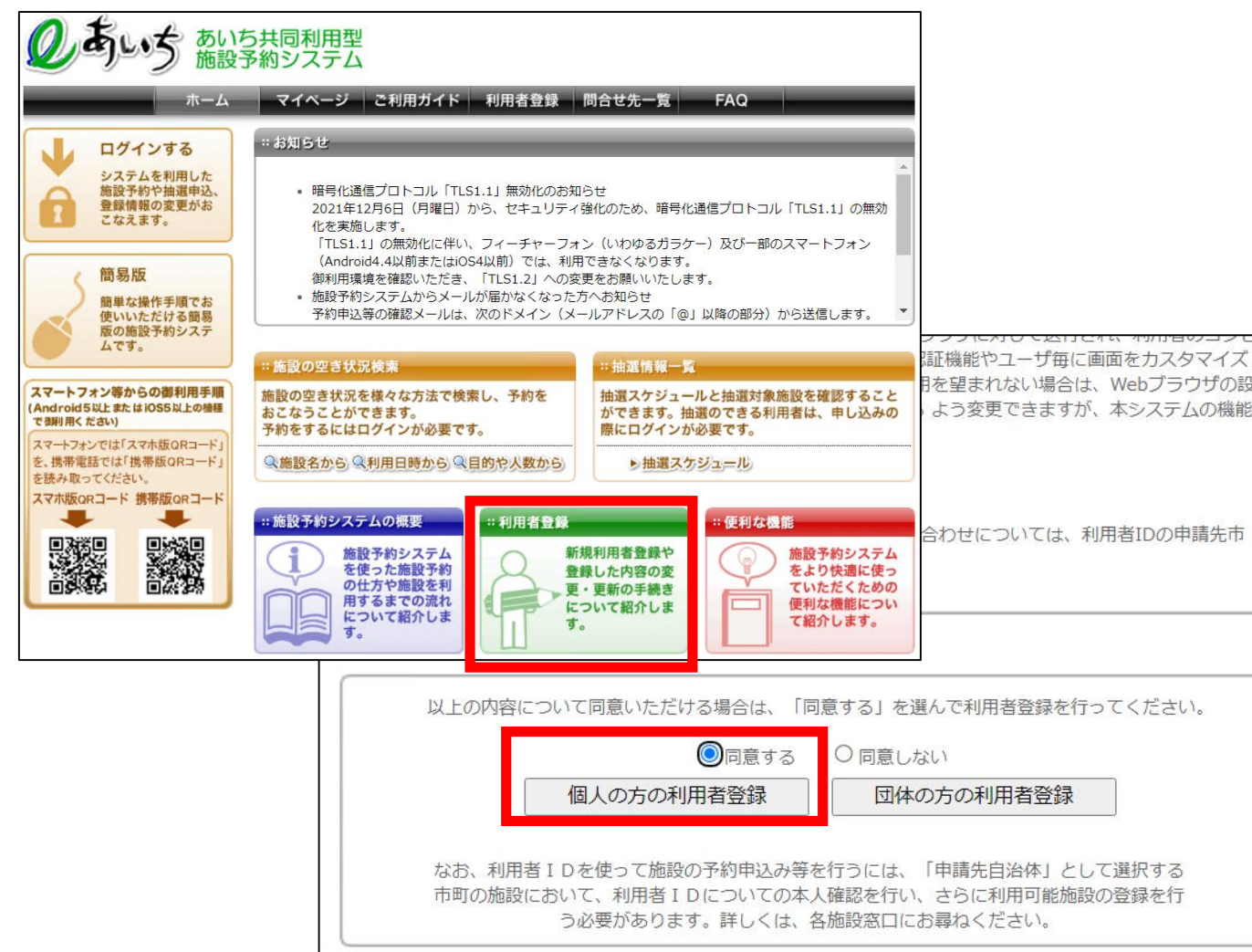

❶インターネットで【あいち共同利用型施設 予約】と検索するか、下記のQRコードを読 み取り、あいち共同利用型施設予約システム のホームページを開きます。

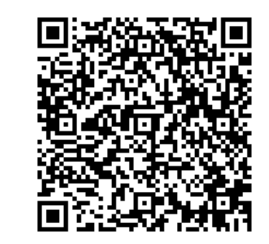

★このホームページは「③施設予約」でも利 用しますので、「お気に入り」や「ブック マーク」に登録しておくと便利です。

❷利用者登録を行います。 【利用者登録】→【同意する】にチェック→ 【個人の方の利用登録】で登録に進みます。

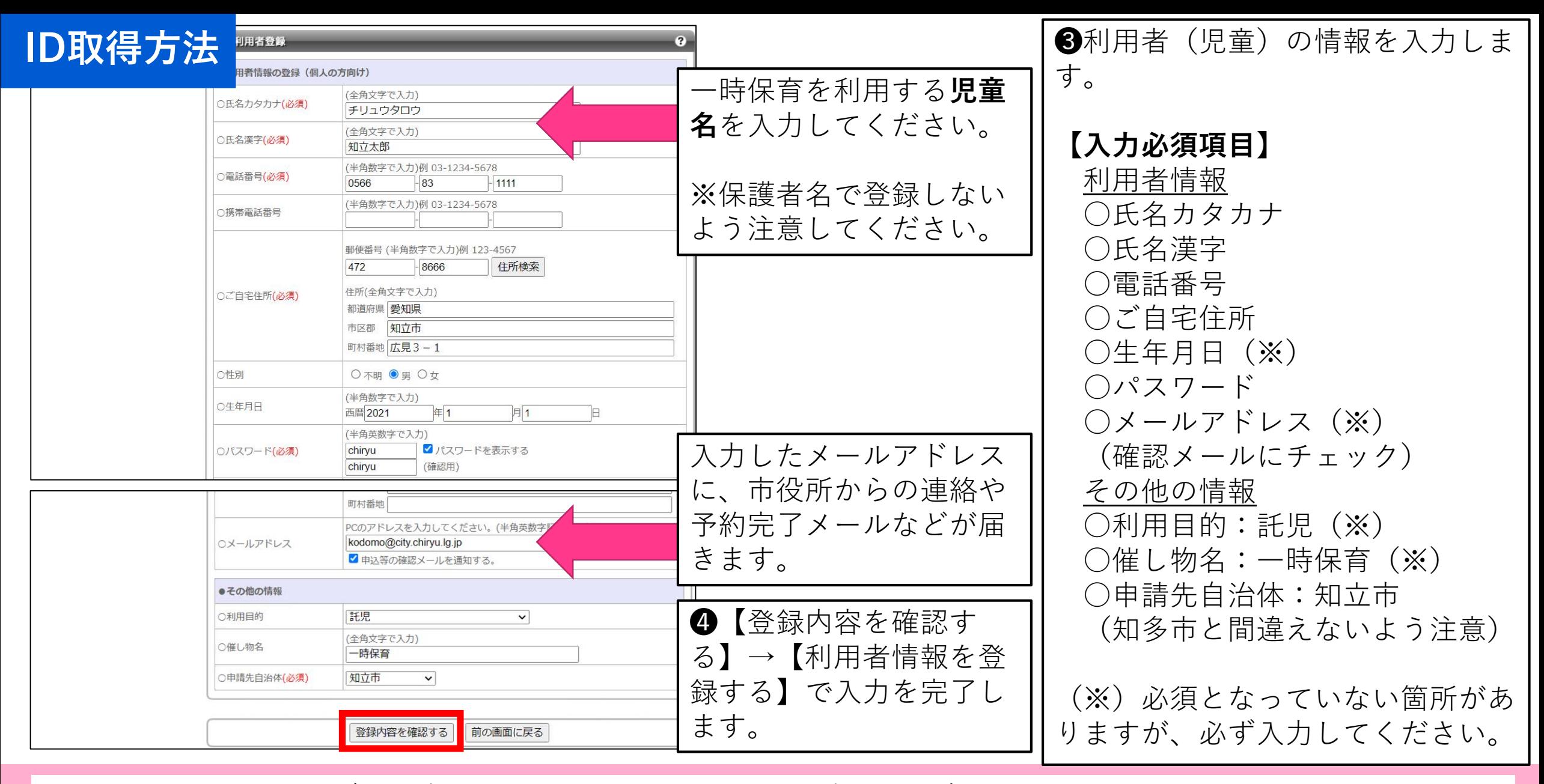

※メールアドレスは必ず、入力してください。パスワードを忘れた場合にアドレス登録は必須となります。

## **ID取得方法**

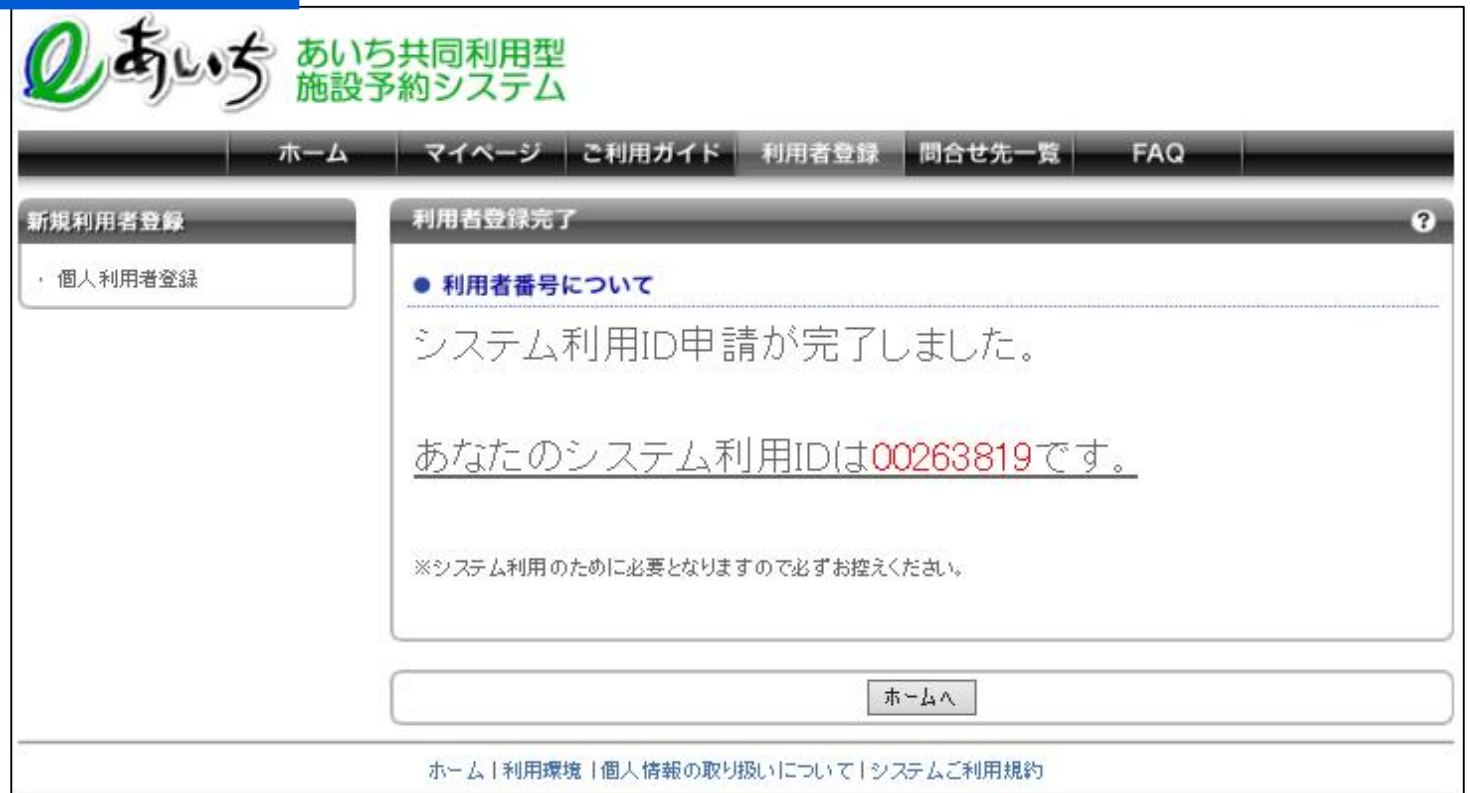

❺IDが取得できました。

★IDと設定したパスワードは、 市役所での利用申込みや施設 予約(ログイン)に必要にな る大切な番号ですので、忘れ ないようにしてください。

※きょうだいの場合は、各児 童で1つずつIDを取得してく ださい。